## **付録A 仕 様**

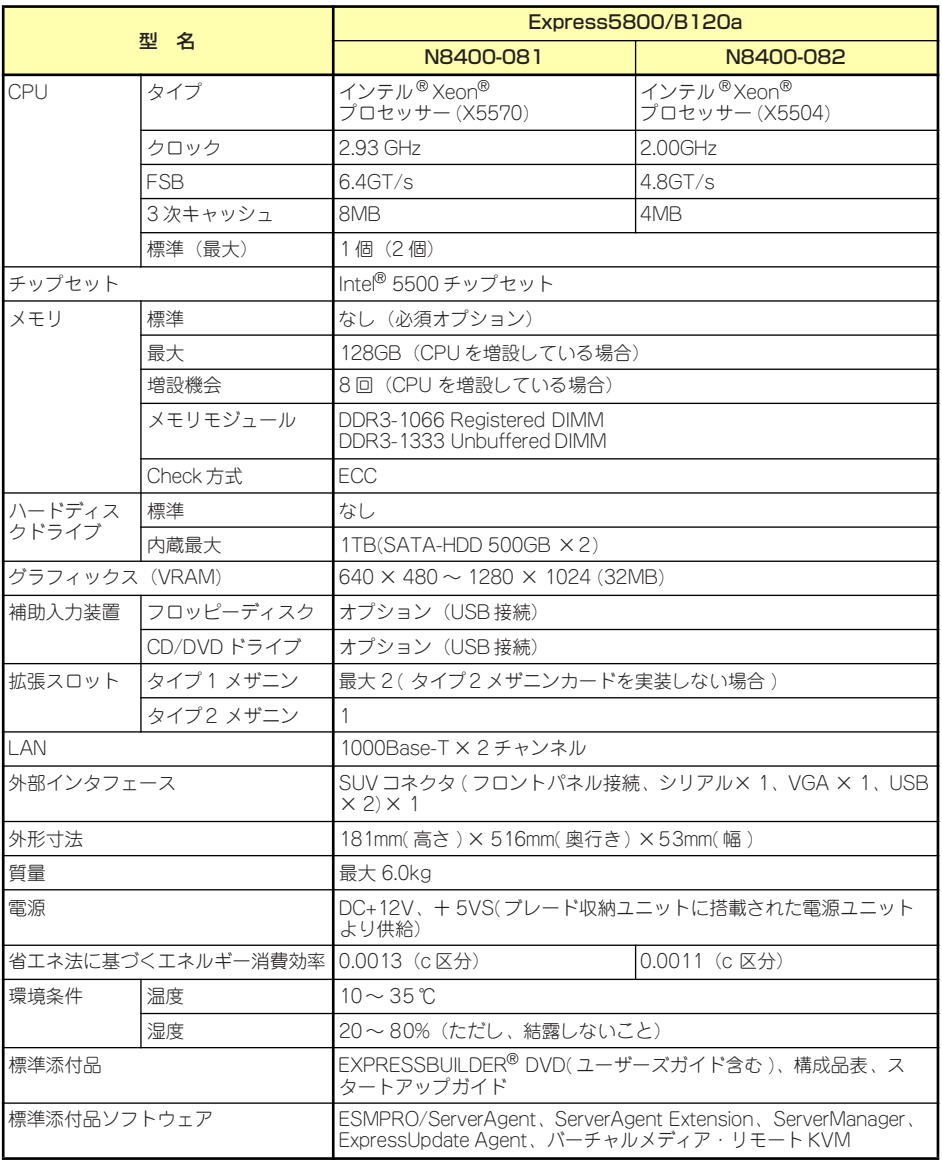

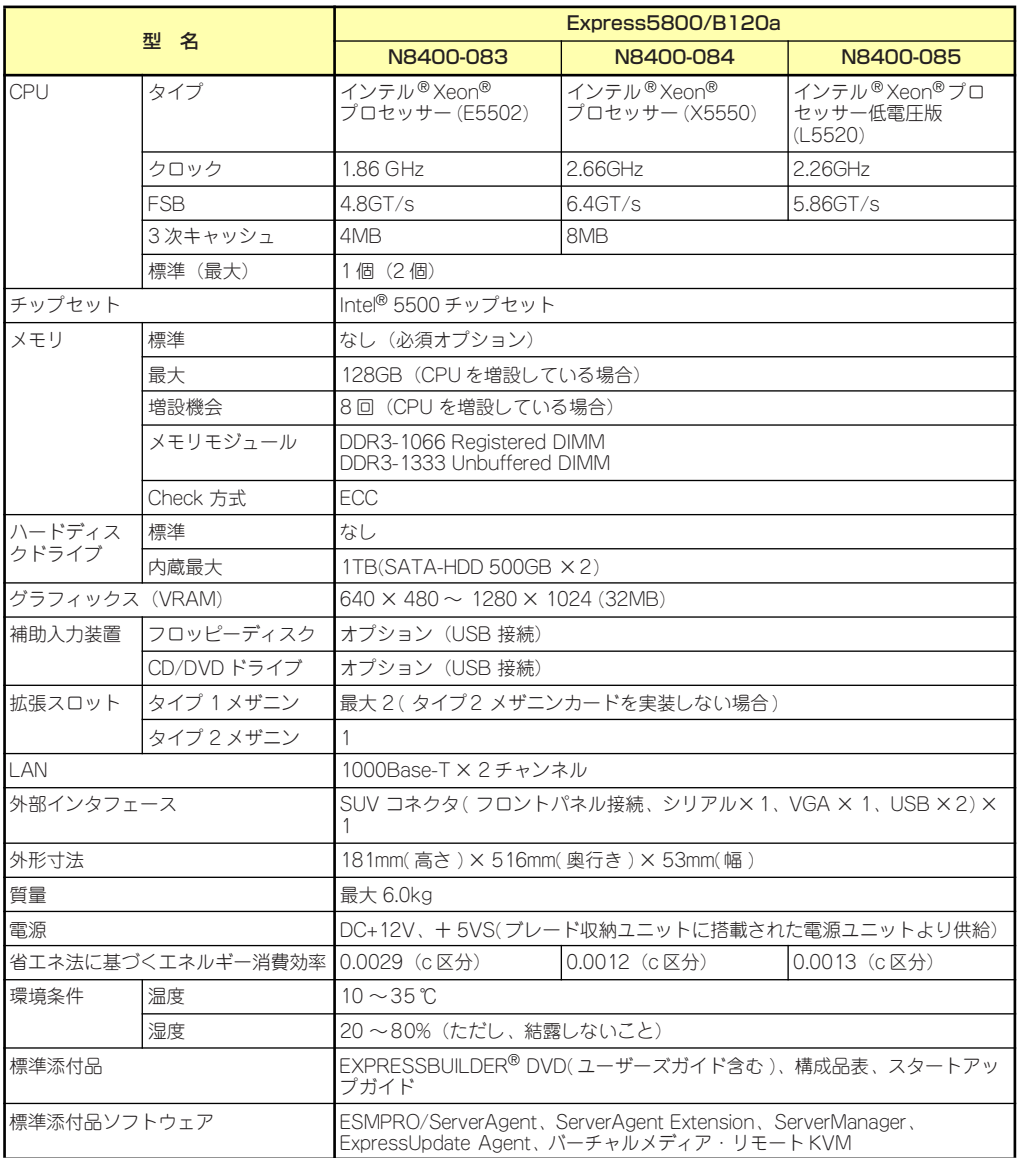

## **付録B 保守サービス会社網一覧**

NEC Express5800シリーズ、および関連製品のアフターサービスは、お買い上げのNEC販売 店、最寄りのNECまたはNECフィールディング株式会社までお問い合わせください。下記に NECフィールディングのサービス拠点所在地一覧を示します。 (受付時間:AM9:00~PM5:00 土曜日、日曜日、祝祭日を除く) 次のWebサイトにも最新の情報が記載されています。

#### http://www.fielding.co.jp/

このほか、NEC販売店のサービス網がございます。お買い上げの販売店にお問い合わせくださ  $\cup$ 

トラブルなどについてのお問い合わせは下記までご連絡ください(電話番号のおかけ間違いに ご注意ください)。その他のお問い合わせについては、下表を参照してください。

#### 【IT機器の修理窓口】

#### 修理受付センター (全国共通) 0120-536-111(フリーダイヤル)

携帯電話をご利用のお客様 0570-064-211(通話料お客さま負担)

2010年10月現在

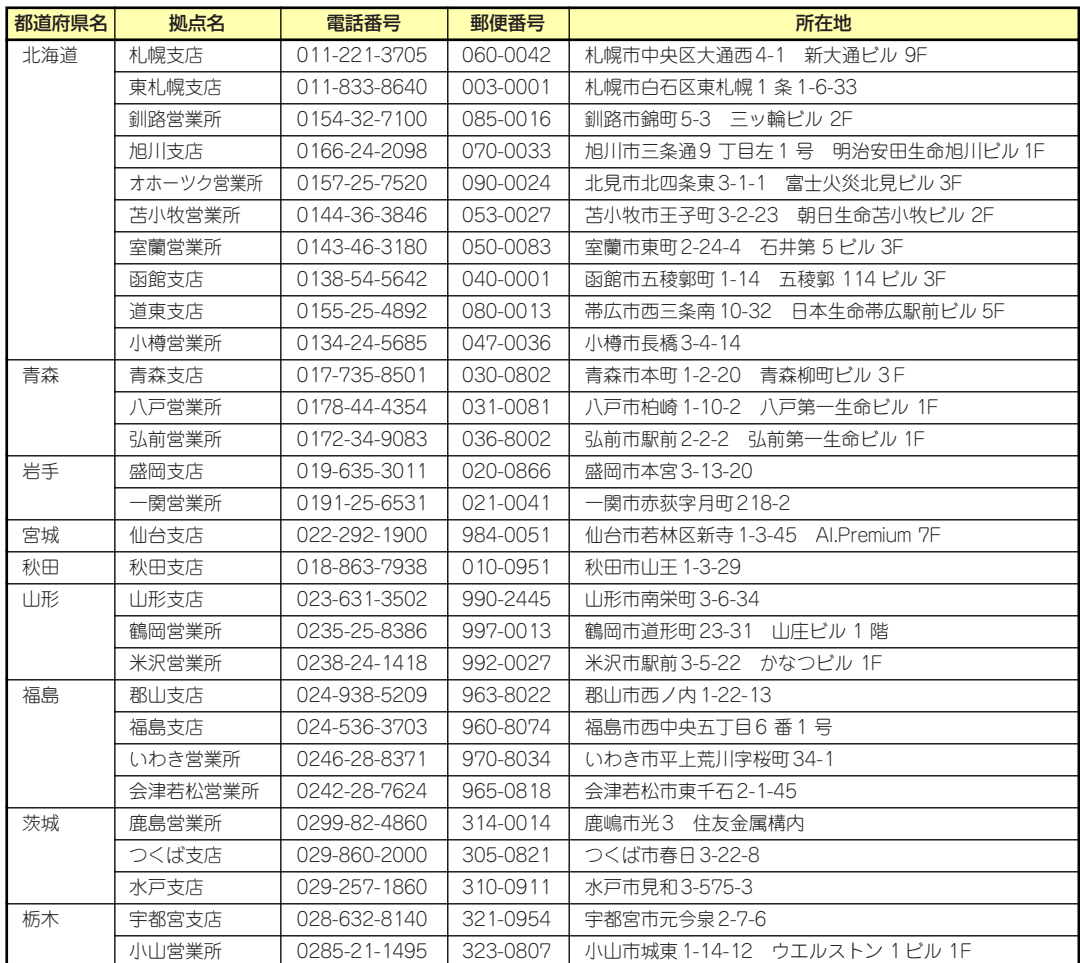

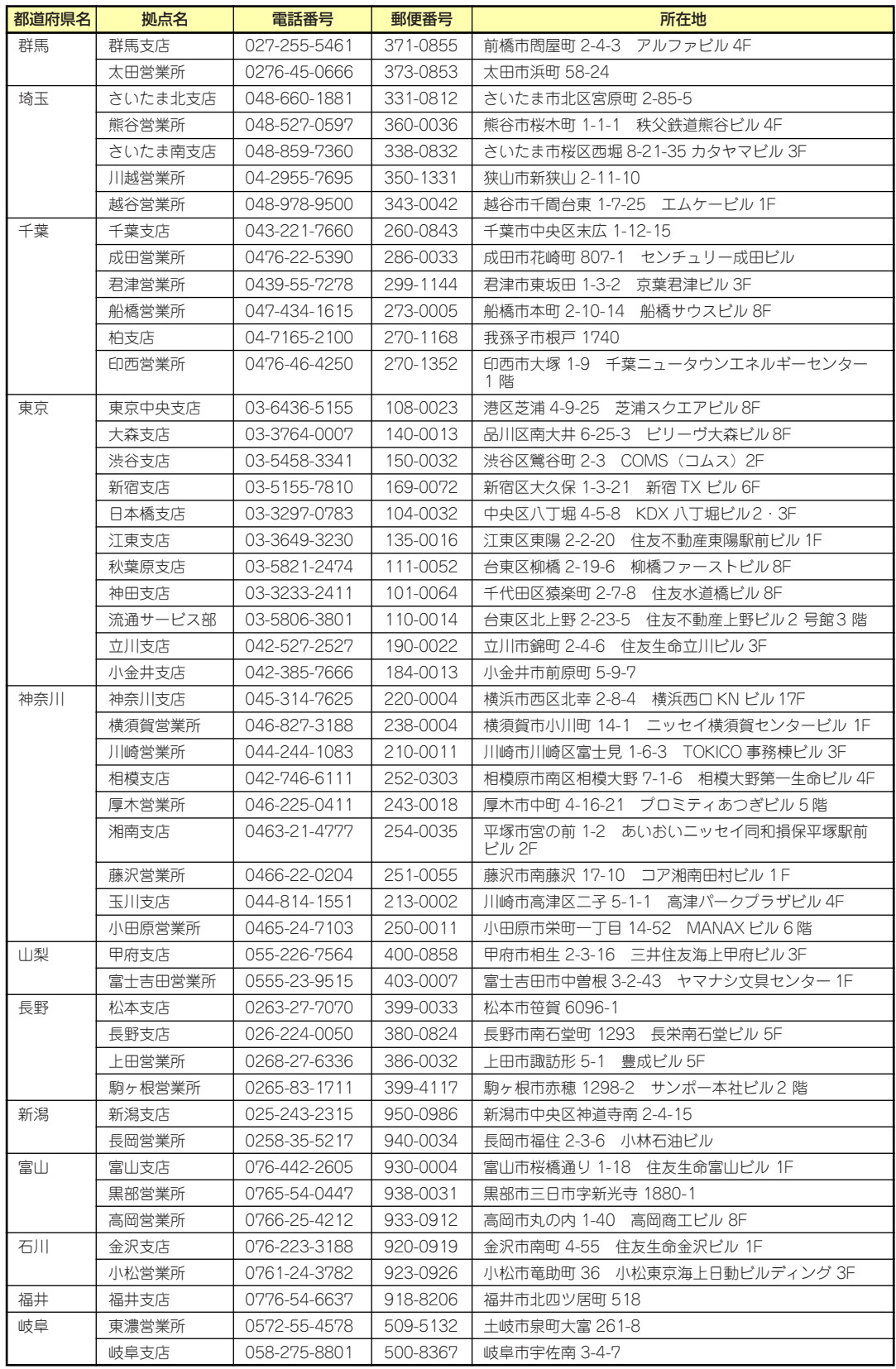

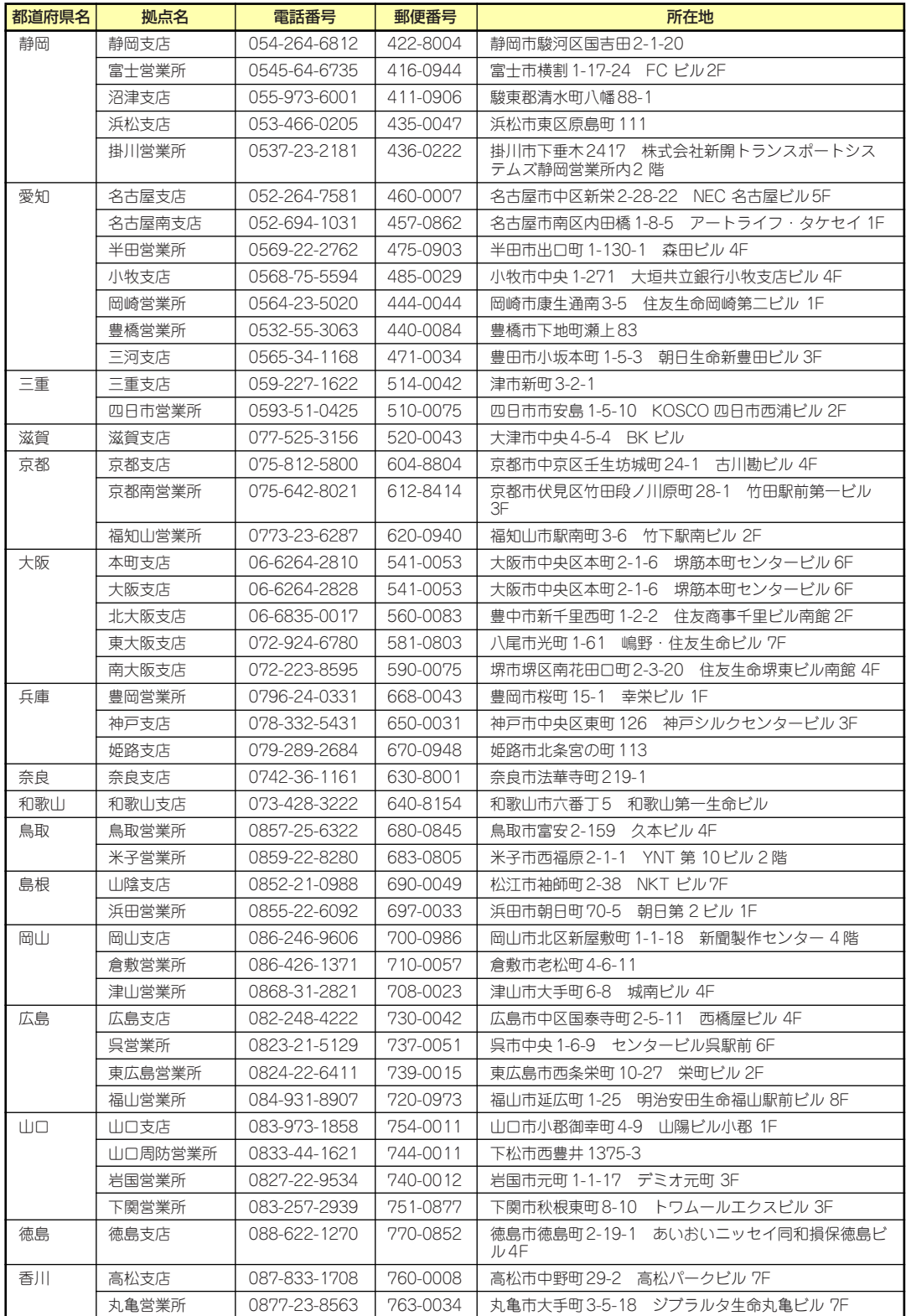

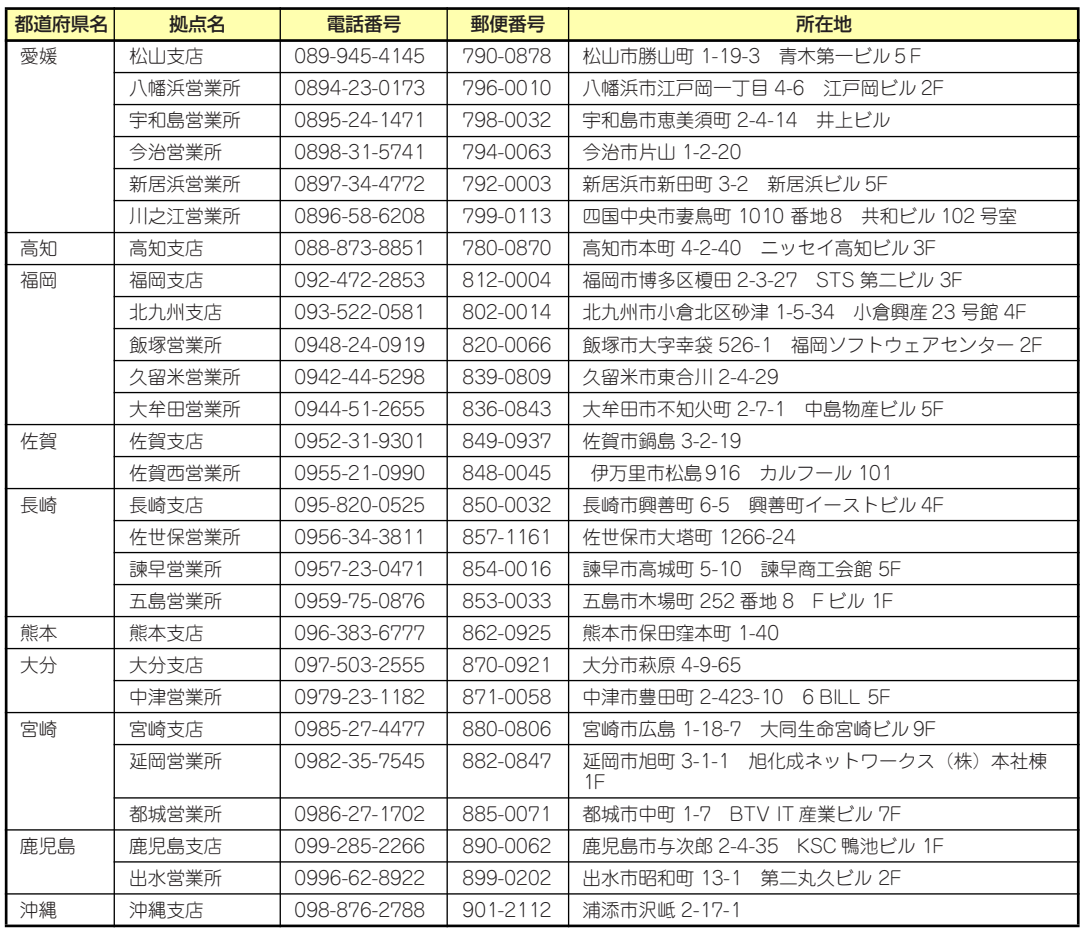

# **索 引**

#### 記号

106キーボード 159

## A

ACリンク 223

## B

BPコネクタ 145

## $\mathsf C$

Clear Configuration 252 Club Express 395 CPU 397, 398 CPUブレード 142, 146 CPUブレードからの電源ON 161

## D

DIMM 176 増設順序と注意事項 177 取り付け 177 取り外し 180 DIMMソケット 142 DISKアクセスランプ 145 DUMPスイッチ 143

## E

ESMPRO トラブルシューティング 377 ESMPRO/ServerAgent Extension 320 ESMPRO/ServerAgent (Linux版) 320 ESMPRO/ServerAgent (Windows版) 318 ESMPRO/ServerManager 326 EXPRESSBUILDER 302 起動 302 トラブルシューティング 369 EXPRESSBUILDERがサポー トしているオプション 19 EXPRESSBUILDERがサポー トしているサービスパック 18 ExpressPicnic 307

トラブルシューティング 377 パラメータファイルの作 成 307 ExpressUpdate Agent 321

## F

Force Online 252

## H

HDD接続用インターフェース カード 186 取り付け 187 注意事項 186 http //club.express.nec.co.jp/ 395 //club.expresss.nec.co.jp 17 //www.fielding.co.jp/ 395 //www.nec.co.jp/ 395

## I

IDスイッチ 143 IDランプ 143, 152

## K

K410-150(00)SUVケーブル 158

#### L

LAN(1・2)Link/Accessラン プ 152 LAN1 Link/Accessランプ 143 LAN2 Link/Accessランプ 143 Linux シームレスセットアップ 122 セットアップの手順 127 セットアップの流れ 126 セットアップ前の確認事 項について 122 マニュアルセットアップ 139

Linux Recoveryパーティショ ンを作成する(Linuxサービス セット用) 303 Linuxのセットアップ 121 Linux用ドライバディスクを作 成する 303

#### M

MACアドレスの確認 154

## N

NECコーポレートサイト 395 NECフィールディング 395

#### P

PAEオプション 42 POST エラーメッセージ 340 POSTのチェック 162 POSTの内容を画面に表示す る 208 POWERスイッチ 143 POWERランプ 143, 146

## R

RAIDシステムコンフィグレー ション 236 RAIDについて 236 RAIDの概要 236 RAIDレベル 239 Rebuild Rate 252 RESETスイッチ 143

## S

SETUP AC-LINK 223 Active Processor Cores 206 Adjacent Cache Line Prefetch 207 Advanced 208 Advanced Chipset Control 217 Assert NMI on PERR 222 Assert NMI on SERR 222

Baud Rate 225 BIOS Redirection Port 225 BMC IRQ 223 Boot 230 Boot Monitoring 222 Boot Monitoring Policy 223 Boot-time Diagnostic Screen 208 C1 Enhanced Mode 207 Change TPM State 220 Clear All Event Logs 228 Clear BMC Configuration 227 Command Port Number 226 Console Redirection 225 Continue Redirection after POST 225 CPU1\_DIMM Status 209 CPU2 DIMM Status 209 Current TPM State 220 Default Gateway 226 DHCP 226 Discard Changes 232 Event Log Configuration 228 Execute Disable Bit 206 Exit 231 Exit Discarding Changes 231 Exit Saving Changes 231 Extended RAM Step 209 Fixed disk boot sector 219 Flow Control 225 FRB-2 Policy 222 Hard Disk Pre-Delay 205 Hardware Prefetcher 207 HTTP 226 HTTP Port Number 226 HTTPS 226

HTTPS Port Number 226 Installed memory 209 Intel(R) I/O AT 217 Intel SpeedStep(R) Technology 207 I/O Blade 214 IP Address 226 IP Subnet Mask 226 LAN Port Option ROM Scan 213 Load Custom Defaults 231 Load Setup Defaults 231 Main 205 Memory Configuration 209 Memory/Processor Error 208 Memory RAS Mode 209 Memory Retest 209 Mezzanine Slot Option ROM Scan 211 Multimedia Timer 217 NUMA configuration 210 NumLock 208 Onboard LAN 213 Onboard SCSI 212 Option ROM Scan 212 Password on boot 219 PCI Configuration 211 Peripheral Configuration 215 Platform Event Filtering 223 Post Error Pause 223 Power Switch Inhibit 219 Processor CPU ID 206 Processor L2 Cache 206 Processor L3 Cache 206 Processor Settings 205, 206 Processor Speed Setting 206 PXE/iSCSI Select 211, 213, 214 Remote Console Reset 225

Reset Configuration Data 208 SATA AHCI 216 SATA Controller Mode Option 215 SATA RAID 216 Save Changes 232 Save Custom Defaults 232 Security 218 Security Chip Configuration 220 Serial ATA 215 Server 222 Set Supervisor Password 219 Set User Password 218 SSH 226 SSH Port Number 227 Supervisor Password Is 218 System Date 205 System Event Log 229 System Management 224 System Time 205 Telnet 226 Telnet port Number 226 Terminal Type 225 Thermal Sensor 223 TPM Supprt 220 User Password Is 218 Virtualization Technology 207 Wake On LAN/PME 217 Wake On Ring 217 Wake On RTC Alarm 217 Web Interface 226 概要 197 画面の説明 199 キー 199 起動 198 設定例 201 説明 204 デフォルト値に戻す 231 内容を保存しない 231 破棄 232 パラメータ 204 保存 231 SNP 39

SSU(サーバスイッチユニット) 159 STATUSランプ 147

## U

UPS 223

#### W

WebBIOS 261 各種機能操作方法 287 起動 261 バーチャルディスクの構築 276 Windows Server 2003 ネットワークモニタ 62 ユーザーモードプロセスダン プの取得方法 59 Windows Server 2008 ネットワークモニタ 61 ユーザーモードプロセスダン プの取得方法 58 WOL 32

## ア

アラートの確認 332 安全上のご注意 v 安全にかかわる表示 iii 移動 391 イベントログの採取 378 インタフェース 397, 398 運用・保守編 331 エクスプレス通報サービス (MG) 327 エクスプレス通報サービス/エク スプレス通報サービス(HTTPS) 323 エラーメッセージ 340 POST 340 Windows 348 サーバ管理アプリケーション 349 ランプ 348 応用セットアップ 113 オートランで起動するメニュー 306 トラブルシューティング 375 お客様登録 17 オペレーティングシステムの セットアップ 21, 24 温度 397, 398 オンラインドキュメント xxii

#### カ

仮想メモリ 56 管理端末 225 管理ユーティリティのインス トール 64 管理用LAN 226 管理用リモートデスクトップ 119 Windows Server 2003 120 Windows Server 2003 x64 Editions 120 Windows Server 2008 119, 120 記号 iv, xii キャッシュ 397, 398 強制電源OFF 234 筐体センサの監視 6 グラフィックスアクセラレータ ドライバ 30 クリーニング 333 クロック 397, 398 構成情報の採取 379 コネクタ BP 145 SUV 143 SUV接続用 142

#### サ

サーバ管理 5 サーバ管理について 4 再セットアップ 68, 112 シームレスセットアップ 68 Linux 122 トラブルシューティング 370 時刻の設定 205 システムBIOS 197 システム構築のポイント 9 システム情報のバックアップ 67 システム診断 336 システムのアップデート 64 システムの修復 383 システムパーティションのサイ ズ 74 湿度 397, 398 質量 397, 398 修理 393 仕様 397 障害時の対処 339 障害情報の採取 378

障害処理のためのセットアップ 44 Windows Server 2003 53 Windows Server 2008 44, 48 使用上のご注意 iii 譲渡 xv 情報サービス 395 シリアルATA 215 スイッチ DUMP 143 ID 143 POWER 143 RESET 143 スーパーバイザのパスワード 219 スケーラブルネットワークパッ ク 39 ステータスランプの確認 332 ストレージ管理 16,6 寸法 397, 398 整合性チェック 251 静電気対策 167 設 置 156 セットアップ オペレーティングシステム 21, 24 カスタムインストールモデル 22 障害処理 44 スケーラブルネットワーク パック 39 デバイスドライバ 30 ハードウェア 20 論理ドライブが複数存在する 場合 116 セットアップの手順 24, 82 Linux 127 セットアップの流れ 81 Linux 126 セットアップ前の確認事項 70 Linux 122 セットアップを始める前に 18 セットアップをはじめる前に 23 装置の輸送 xvi ソケットカバー 142 ソフトウェア編 299 ソフトウェアリセット 233

#### タ

チップセット 397, 398 ディスクレスモデルのセット アップ 68

デバイスドライバのセットアッ プ 30 デバイスの確認 165 デバッグ情報 44 電源 397, 398 電源のOFF 164 電源のON 160 導入にあたって 9 導入編 1 特長 2 ドライブ文字の修正 117 トラブルシューティング 350 ESMPRO 377 EXPRESSBUILDER 369 ExpressPicnic 377 オートランで起動するメ ニュー 375 シームレスセットアップ 370 バンドルソフトウェア 377 ブレードサーバ 350 取り扱い上のご注意 viii 取り付け DIMM 177 HDD接続用インターフェー スカード 187 ハードディスクドライブ 191 ブレード用メザニンカード 182 プロセッサー 171 取り付け/取り外しの準備 169 取り外し DIMM 180 ハードディスクドライブ 191 ブレード用メザニンカード 185 プロセッサー 175

## ナ

内蔵オプションの取り付け 166 日常の保守 332 ネットワーク管理 7 ネットワークモニタ Windows Server 2003 62 Windows Server 2008 R2/ Windows Server 2008 61 ネットワークモニタのインス トール 61

#### ハ

バーチャルドライブ 244 ハードウェアのセットアップ 20 ハードウェアリセット 233 ハードディスクドライブ 145, 190 交換 193 取り付け 191 取り外し 191 ハードディスクドライブ情報 252 廃棄 <u>xvi</u> はじめに xii パスワード 218 バックアップ 333 パラメータファイルの作成 307 バンドルソフトウェア 318, 326 トラブルシューティング 377 日付の設定 205 ファーストコンタクトセンター 395 ファームウェアおよびソフト ウェアのバージョン管理 8 付属品 xiv ブレードサーバ トラブルシューティング 350 ブレードサーバとは 3 ブレード用メザニンカード 181 注意事項 181 取り付け 182 取り外し 185 フロー制御 225 プロセッサー 170 取り付け 171 取り外し 175 プロセッサのID 206 プロセッサのキャッシュサイズ 206 プロセッサのクロック速度 206 プロダクトキー 18 ページングファイルサイズ 56 ボーレート 225 保管 391 補修用部品 394 保守サービス 394 保守サービス会社網一覧 399 保守ツール 384

コンソールレス 388 保証 393 本書について xii 本書の構成 xiii 本書の購入 xiii

#### マ

マニュアルセットアップ Linux 139 Windows Server 2003 116 Windows Server 2003 x64 Editions 115 Windows Server 2008 115 マニュアルリビルド 250 無停電電源管理 16 無停電電源装置 223 無停電電源装置管理 7 メザニン拡張スロット 142 メモリ 397, 398 メモリダンプ 44, 381

#### ヤ

ユーザーサポート 393 ユーザーのパスワード 218 ユーザーモードプロセスダンプ の取得方法 Windows Server 2008 58 Windows Server 2008 R2 58

## ラ

ランプ DISKアクセス 145 ID 143 LAN1 Link/Access 143 LAN2 Link/Access 143 POWER 143 STATUS 143 リセット 233 リチウムバッテリ 142 りモート管理 7 論理ドライブが複数存在する場 合 116

#### ワ

ワトソン博士 59 割り込みライン 235

## NEC Expressサーバ Express5800/BladeServerシリーズ N8400-081/082/083/084/085 Express5800/B120a ユーザーズガイド 2009年 2月 初版<br>2010年 11月 第5版 2010年 11月 日 本 電 気 株 式 会 社 東京都港区芝五丁目7番1号 TEL (03) 3454-1111 (大代表)

#### <本装置の利用目的について> 本製品は、高速処理が可能であるため、高性能コンピュータの平和的利用に関する日本政府の指 導対象になっております。 ご使用に際しましては、下記の点につきご注意いただけますよう、よろしくお願いいたします。 1. 本製品は不法侵入、盗難等の危険がない場所に設置してください。 2. パスワード等により適切なアクセス管理をお願いいたします。 3. 大量破壊兵器およびミサイルの開発、ならびに製造等に関わる不正なアクセスが行わ れるおそれがある場合には、事前に弊社相談窓口までご連絡ください。 4. 不正使用が発覚した場合には、速やかに弊社相談窓口までご連絡ください。 弊社相談窓口 ファーストコンタクトセンター 電話番号 03-3455-5800

#### 注 意

 この装置は、クラスA情報技術装置です。この装置を家庭環境で使用する と電波妨害を引き起こすことがあります。この場合には使用者が適切な対策 を講ずるよう要求されることがあります。

VCCI-A

#### 電源の瞬時電圧低下対策について

この装置は、落雷等による電源の瞬時電圧低下に対し不都合が生じることがあります。電源の瞬時電圧低下対策として は、交流無停電電源装置(UPS)等を使用されることをお勧めします。

#### レーザ安全基準について

この装置に標準で搭載されている光学ドライブは、レーザに関する安全基準 (JIS C 6802、IEC 60825-1) クラス1に 適合しています。

#### 日本国外でのご使用について

この装置は、日本国内での使用を前提としているため、海外各国での安全規格等の適用を受けておりません。したがっ て、この装置を輸出した場合に当該国での輸入通関および使用に対し罰金、事故による補償等の問題が発生することが あっても、弊社は直接・間接を問わず一切の責任を免除させていただきます。

#### 回線への接続について

本体を公衆回線や専用線に接続する場合は、本体に直接接続せず、技術基準に適合し認定されたボードまたはモデム等 の通信端末機器を介して使用してください。